# $\operatorname{Lip}\nolimits_{\mathcal{F}}$  hands-on tutorial

*Online workshop for international students 2020* by Learning Support Desk at the Kyoto University Main Library

This slide (except cited materials) is available under Creative<br>Commons Attribution 4.0 International License (CC-BY) Lecturer: D2 Hayato Hashimoto Commons Attribution 4.0 International License (CC-BY) (https://creativecommons.org/licenses/by/4.0/deed.en)

 $\left( \mathbf{cc}\right)$ 

RKSHOP FOR INTERNATIONAL STUDENTS: LEARNING SUPPORT DESK AT KU MAIN **I IBRARY** 

### About lecturer

### Hayato Hashimoto (Doctoral course)

### Graduate School of Informatics

### Interest: Language & Meaning

©NASA

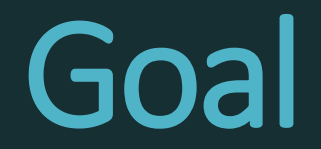

#### - You understand what is LaTeX

### - You can use Overleaf (online LaTeX editor)

- You can write a document with text, title, headings, math formulas, figures & tables using LaTeX

# What is LaTeX?

## **What is LaTeX?**

### **LaTeX** is a typesetting software

### Typesetting software: making (layouting) reports, articles, books

## **Microsoft Word vs. LaTeX**

**Word** Text formats specified by GUI buttons etc. **LaTeX**

Text formats specified by plain text commands

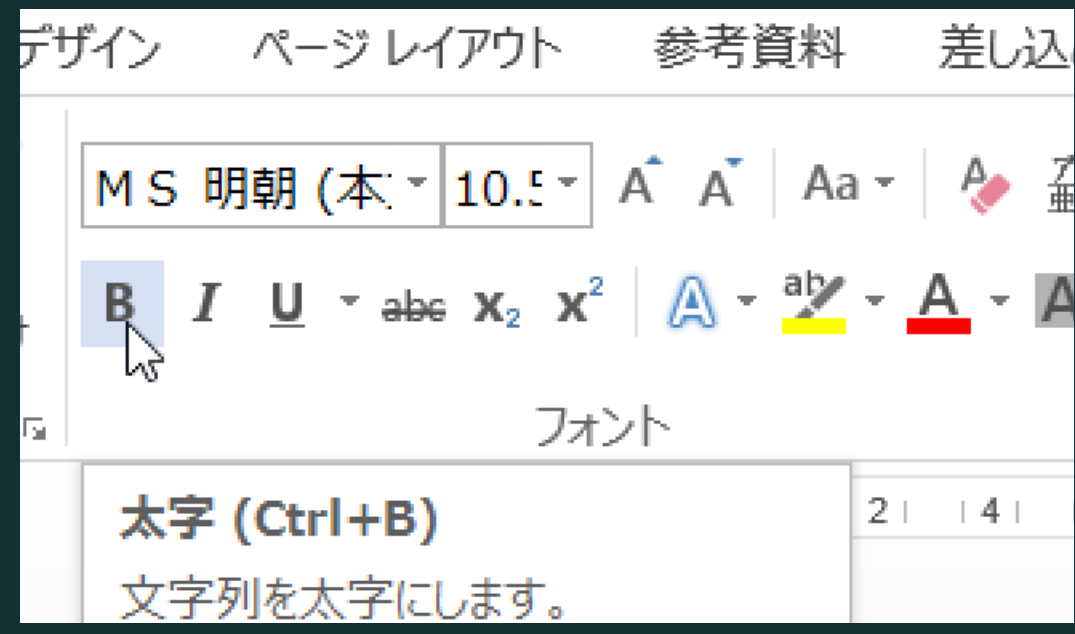

 $3 \cdot \begin{bmatrix} document \end{bmatrix}$ 

\textbf{}

\textbf{Report writing is one  $\overline{4}$ 

cmd

### **LaTeX** is a converter

### .tex file PDF file

#### documentclass{article} \usepackage[utf8]{inputenc}

\title{Advances in the Report Writing} \author{Hayato Hashimoto} \date{April 2019}

\begin{document}

\maketitle

#### \section{Introduction}

#### convert

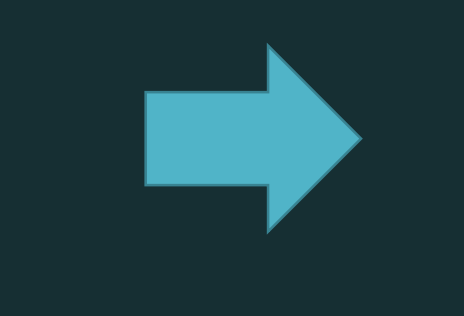

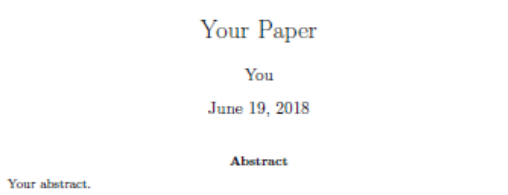

#### 1 Introduction

Your introduction goes here! Some examples of commonly used commands and features are listed below, to help you get started. If you have a question, please use the help menu ("?") on the top bar to search for help or ask us a question.

#### 2 Some examples to get started

#### 2.1 How to add Comments

Comments can be added to your project by clicking on the comment icon in the toolbar above. To reply to a comment, simply click the reply button in the lower right corner of the comment, and you can close them when you're done.

#### 2.2 How to include Figures

First you have to upload the image file from your computer using the upload link in the project menu. Then use the includegraphics command to include it in your document. Use the figure environment and the caption command to add a number and a caption to your figure. See the code for Figure 1 in this section for an example.

#### 2.3 How to add Tables

Use the table and tabular commands for basic tables  $-$  see Table 1, for example.

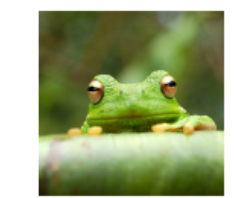

### **LaTeX** is a converter

### **Portal External File**

docume **article}** Specifies<br>
Title<br>
Specifies<br>
Convert Title

Paper Margins Headings

Main text

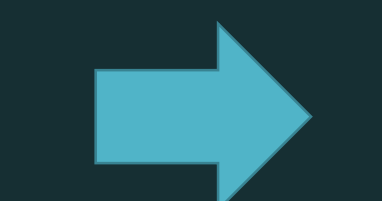

### PDF<sup>+</sup>file

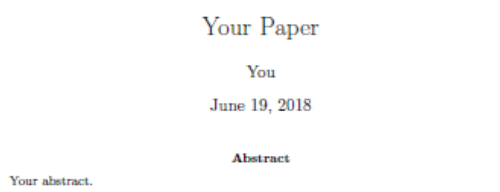

#### 1 Introduction

Your introduction goes here! Some examples of commonly used commands and features are listed below, to help you get started. If you have a question, please use the help menu ("?") on the top bar to search for help or ask us a question.

#### 2 Some examples to get started

#### 2.1 How to add Comments

Comments can be added to your project by clicking on the comment icon in the toolbar above. To reply to a comment, simply click the reply button in the lower right corner of the comment, and you can close them when you're done.

#### 2.2 How to include Figures

First you have to upload the image file from your computer using the upload link in the project menu. Then use the includegraphics command to include it in your document. Use the figure environment and the caption command to add a number and a caption to your figure. See the code for Figure 1 in this section for an example.

#### 2.3 How to add Tables

Use the table and tabular commands for basic tables  $-$  see Table 1, for example.

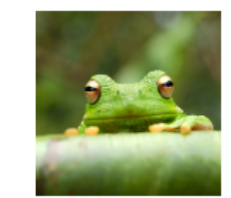

Converter "What you MEAN is what you get" vs. GUI "What you SEE is what you get"

### Pros:

- Good-looking auto-layouting by default
- Explicitly written styles
- No hassle with buttons/dialog boxes

### Cons:

- Manual adjustments of layout can be time-CONSUMING SUPPORT DESK AT KU MAIN LIBRARY

## **LaTeX is …**

… was developed by a mathematician good display of math formula

… has a long history accepted by journals functionalities

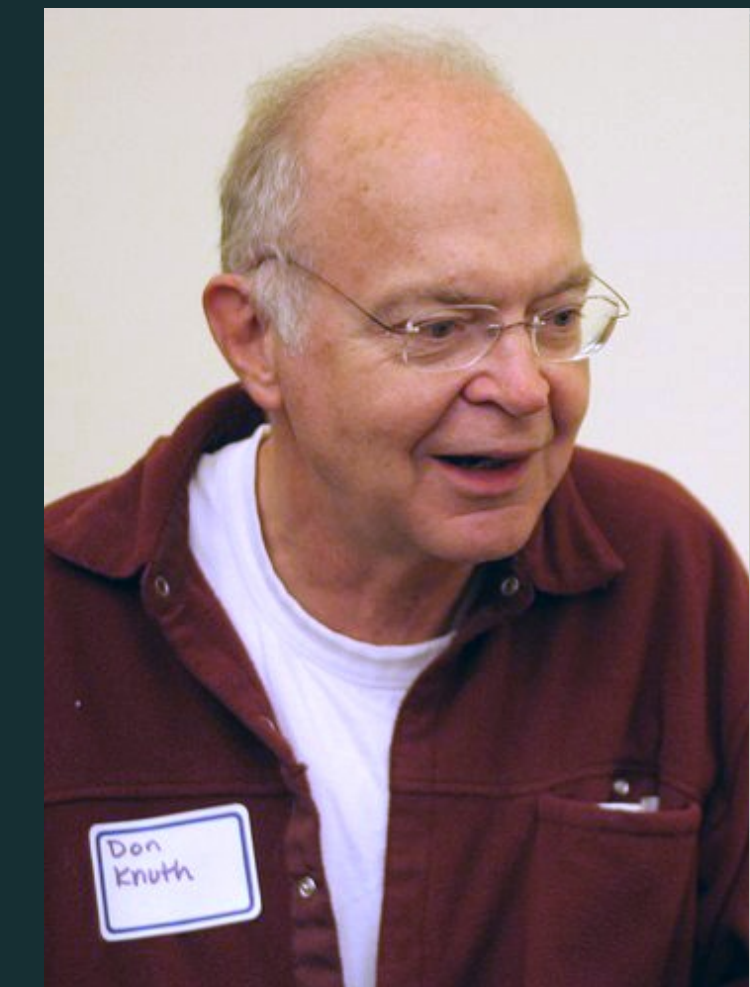

**THE CLASSIC WORK NEWLY UPDATED AND REVISED** 

#### The Art of Computer Programming

**VOLUME 1 Fundamental Algorithms Third Edition** 

#### **DONALD E. KNUTH**

extending Source: Wikimedia 2020/11/11 ONLINE WORKSHOP FOR INTERNATIONAL STUDENTS: LEARNING SUPPORT DESKAT KU MAIN LIBRARY

### LaTeX is …

has "macro" extensions users can add new functionality

has various "packages" Users can utilize readyto-use macro packages shared by LaTeX users.

Source: CTAN.org

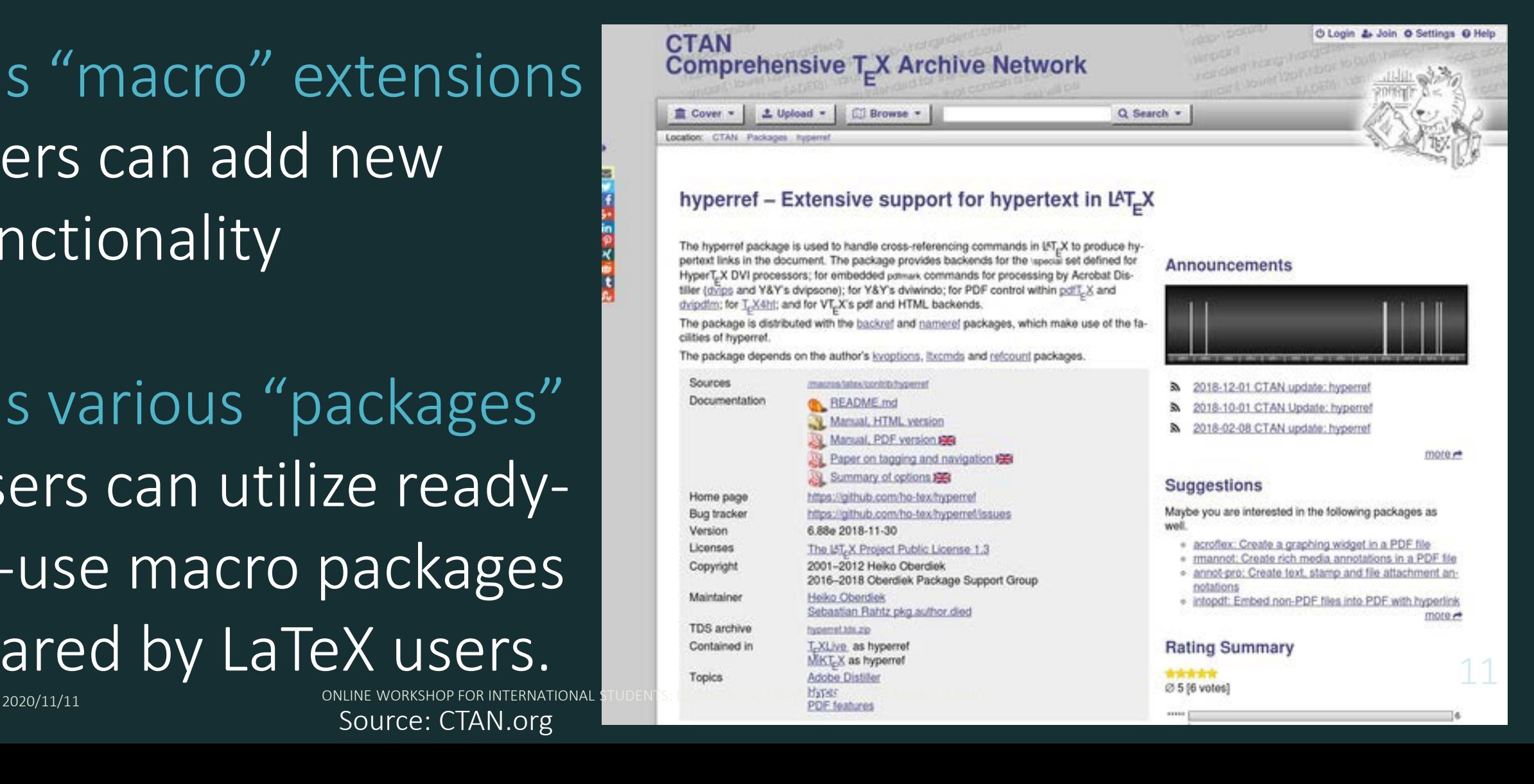

# Start LaTeX with **Overleaf**

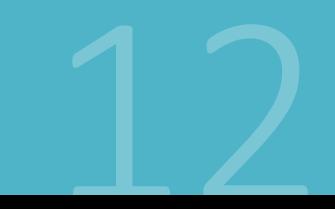

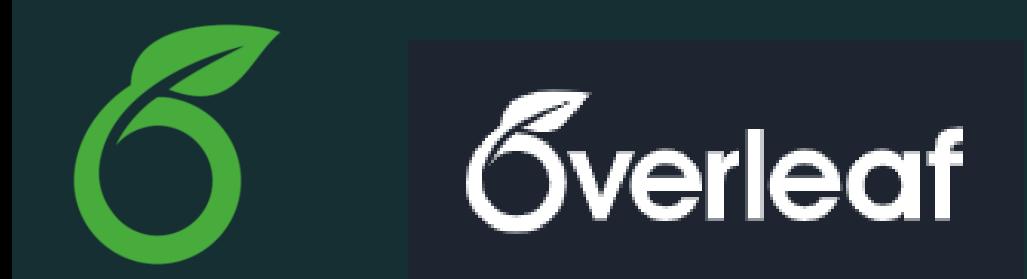

Overleaf is a web application for editing LaTeX

- No installation needed
- Free of charge (basic plan)
- Multi-user collaborative editing
- Used by many academic authors (including me)

## **(**just for reference**)**local PC installation

### There are various *distributions* of LaTeX *(distribution: LaTeX + packages + fonts + auxiliary softwares)*

### Use: TeX Live *2020* (requires > 5GB of storage space for *full installation*)

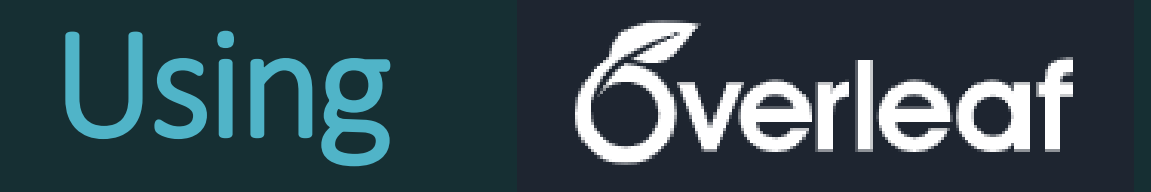

2020/11/11 ONLINE WORKSHOP FOR INTERNATIONAL STUDENTS: LEARNING SUPPORT DESK AT KU MAIN LIBRARY

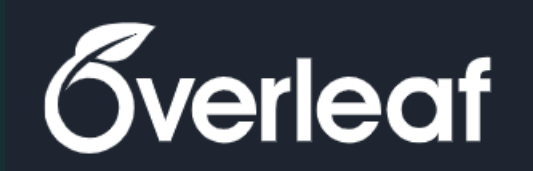

**New Proj** 

**All Projects** 

**Your Projec** 

Shared with

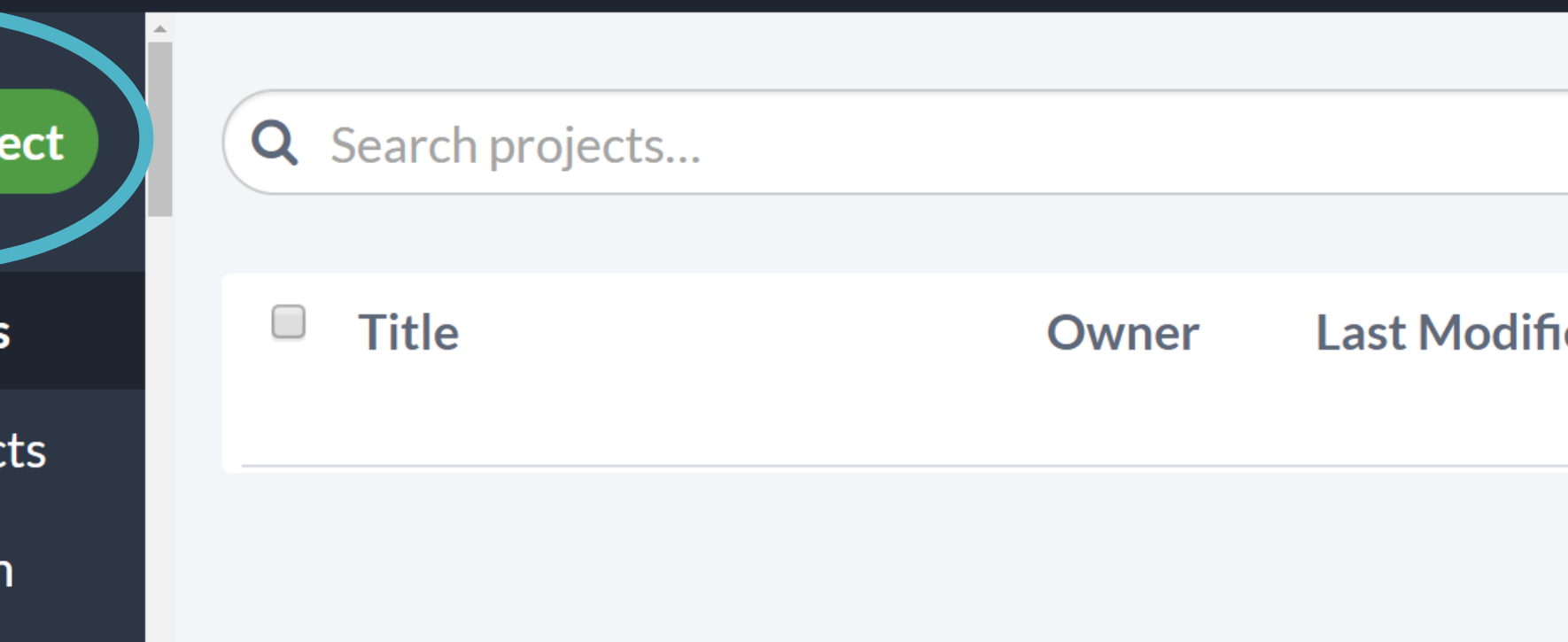

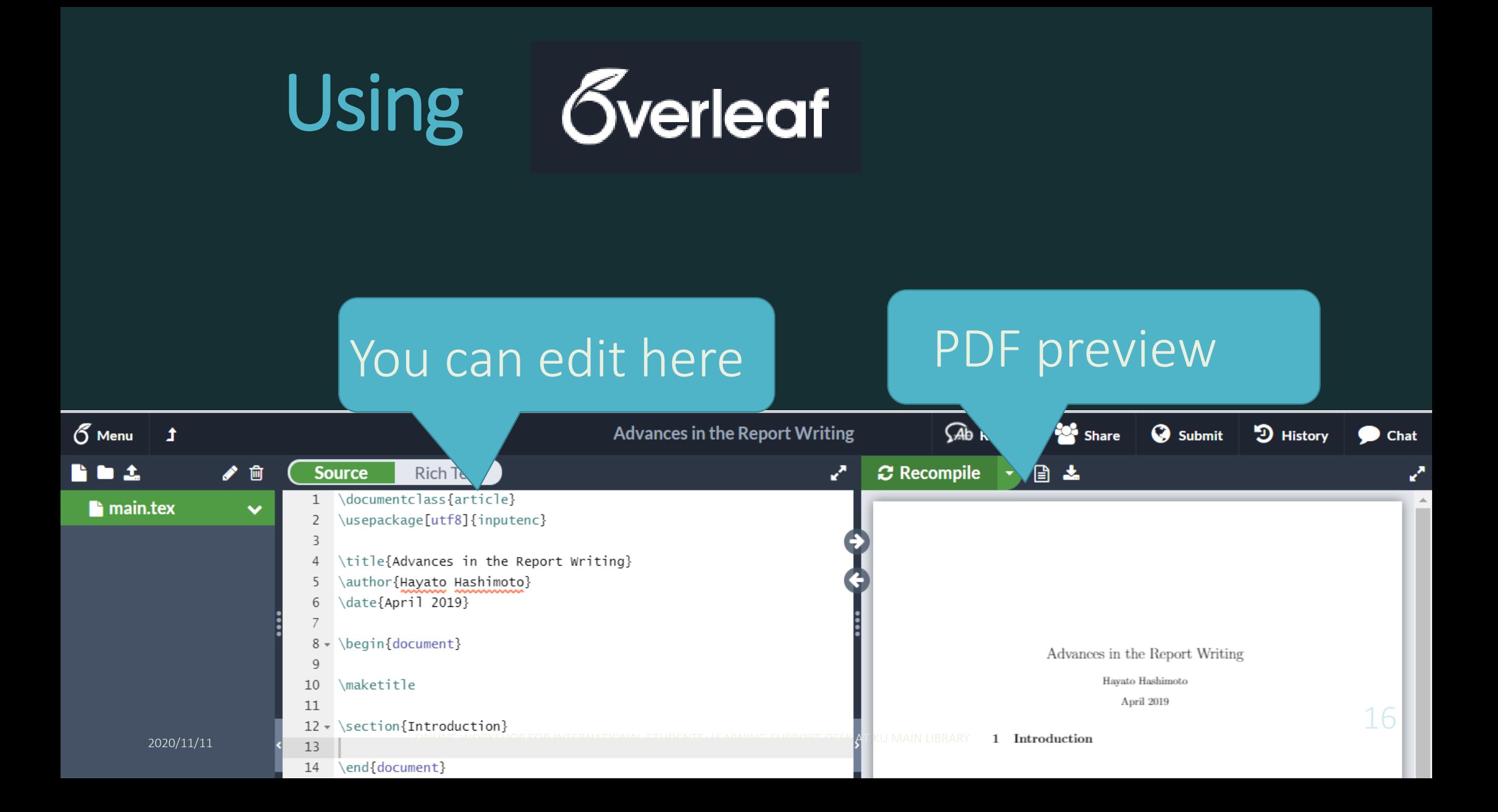

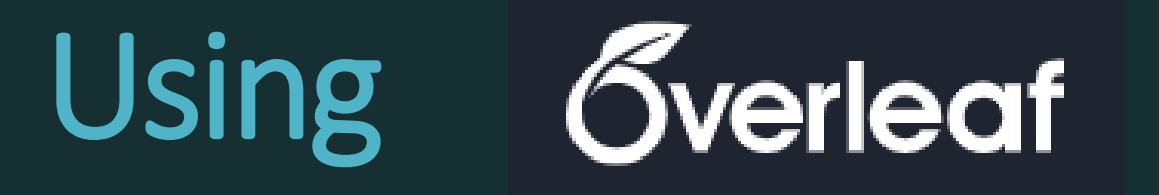

#### PDF preview update button

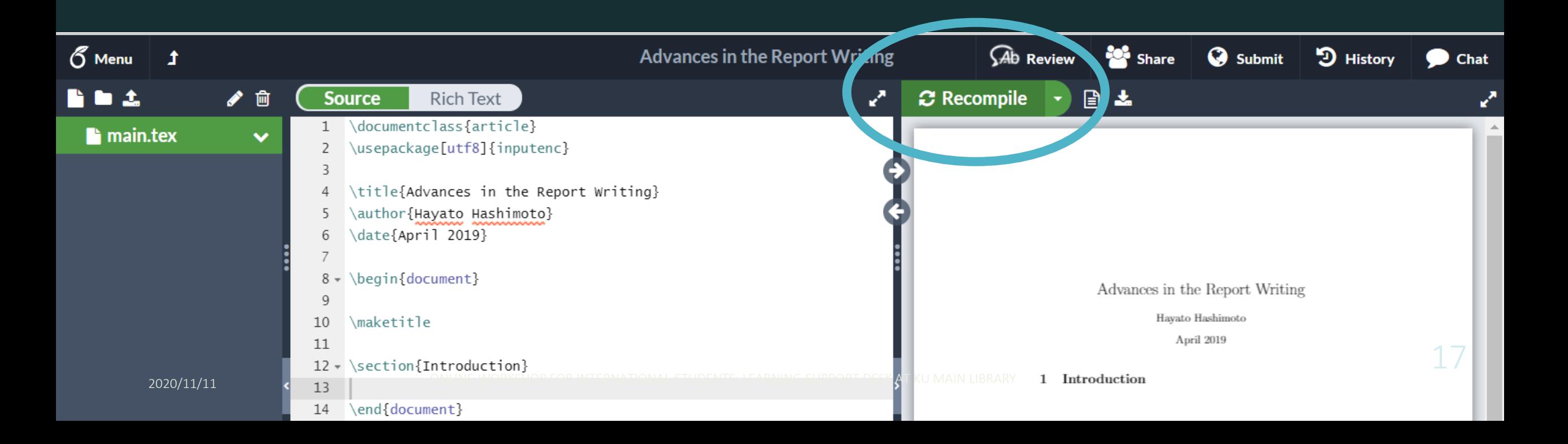

## Tips: Include Japanese texts

pdfLaTeX is overleaf default, but cannot handle non-Western characters

XeLaTeX can include Japanese text. (requires font setting commands in preamble)

LuaLaTeX or upLaTeX is recommended when you use Japanese as a main language of the paper. LuaLaTeX requires longer compile (=conversion) time.

### Tips: use Japanse texts

 $\delta$  Menu  $\blacktriangleright$ ✔ 面 n di t **Source**  $\mathbf{1}$  $\blacksquare$  main.tex  $\bullet$  $\overline{2}$ 3  $\overline{4}$  $5 -$ 8  $Q$  $10$  $11$ 

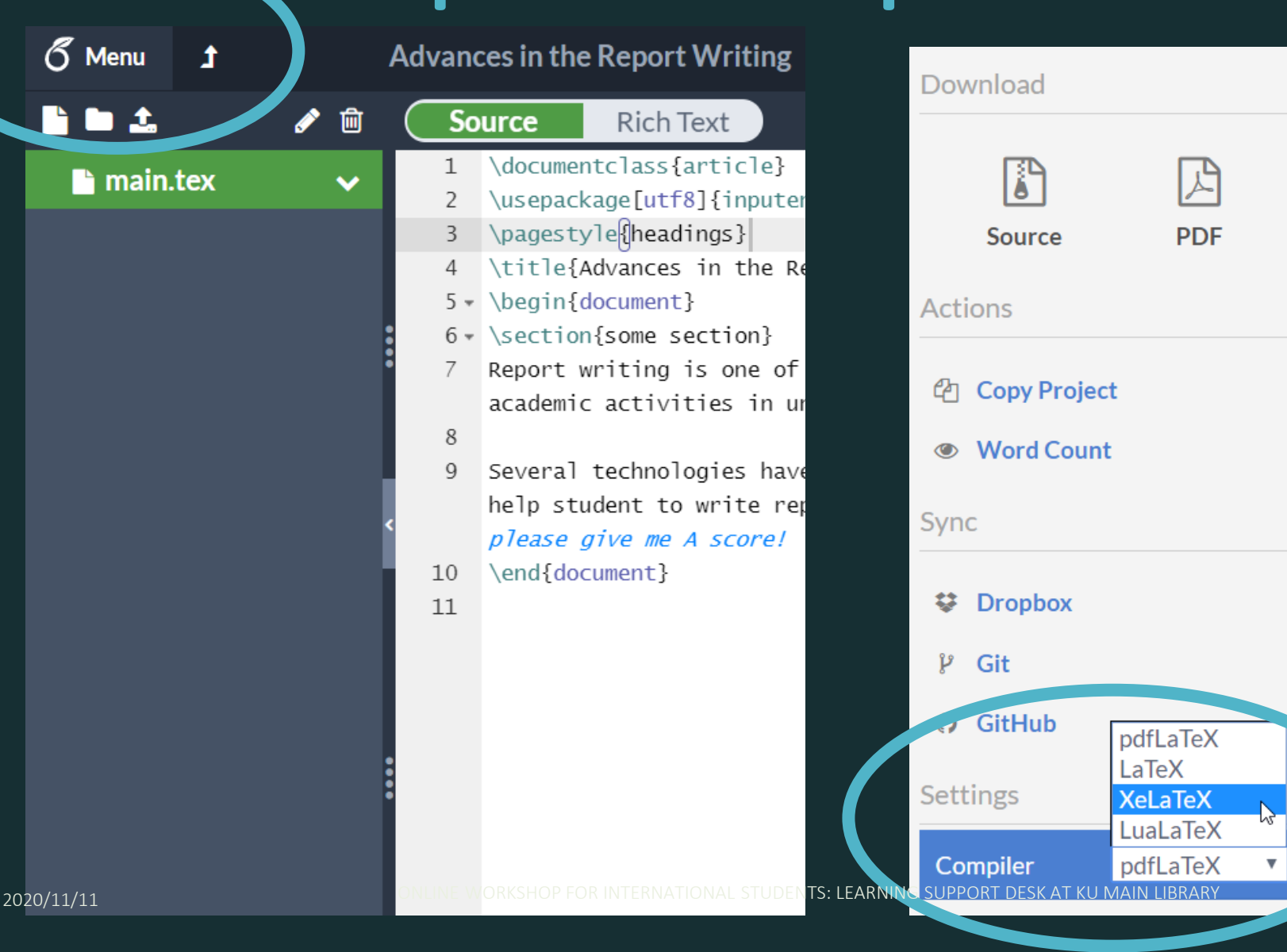

eport Writing **Rich Text Irce**  $e$ } \usepackage[utf8]{inp utenc} \pagestyle{\\neadings} \title{Advances in the Report Writing} \begin{document} \section{some section} Report writing is one of the most important academic activities in universities. Several technologies have been developed to help student to write reports.  $\mathscr K$ vofessor, please

# Structure of .tex file

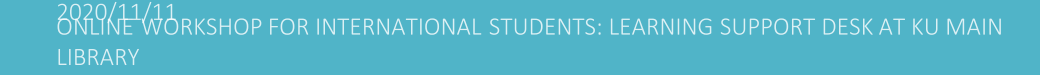

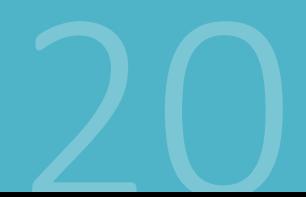

## Structure of a .tex file

documentclass{article}

usepackage[utf8]{inputenc}

title{Advances in the Report Writing} author{Hayato Hashimoto} date{April 2019}

begin{document}

maketitle\

\section{Introduction}

∖ documentclass "Preamble" ∖ begin{document} main text ∖ end{document}

## Structure of a .tex file

documentclass{article}

\usepackage[utf8]{inputenc}

\title{Advances in the Report Writing} author{Hayato Hashimoto} date{April 2019}

∖documentclass Specifies the type of the document.

Short report: ∖documentclass{article} Long report (e.g. thesis): ∖documentclass{report}

## Structure of a .tex file

documentclass{article}

usepackage[utf8]{inputenc}

title{Advances in the Report Writing} author{Hayato Hashimoto} date{April 2019}

\begin{document}

\maketitle

\section{Introduction}

Preamble Loading packages Setting the title Setting margins Setting whether to show page numbers

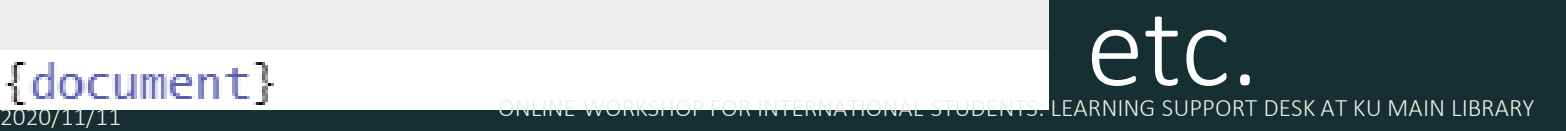

## Structure of .tex file

\documentclass{article} \usepackage[utf8]{inputenc}

\title{Advances in the Report Writing} author{Hayato Hashimoto} date{April 2019}\

\begin{document}

maketitle\

\section{Introduction}

Main text

### Actual contents of your documents

### Practice 1: Try writing something in the main text

- Paragraphs are separated by blank lines (= hit Enter key *twice* to start new paragraphs)
- Everything after *%* sign will be ignored (to keep private memo like TODOs) (Type ∖**%** to show % itself in the document) - Symbols ∖ ¥ { } [] \$ have special meanings
- Multiple spaces are treated as a single space

#### **Rich Text**  $\boldsymbol{\mathcal{C}}$  Recompile **Source** \documentclass{article} \usepackage[utf8]{inputenc} 2 \begin{document}  $3 -$ Report writing is one of the most 4 important academic activities in Report writing is one of the most important academic activities in universiuniversities. ties. Several technologies have been developed to help student to write reports. 5 Several technologies have been<br>developed to help student to write<br>reports. *% professor, please give me A* 6 score! **ONTINEWPRESHOPE OF INTERNATIONAL**

## ∖ is a special symbol

Symbol ∖ marks a start of a command Commands tell the LaTeX converter to change the style of document, formatting of the text insert a math formula, etc.

## Place commands in right section

documentclass{article}

usepackage[utf8]{inputenc}

\title{Advances in the Report Writing} author{Hayato Hashimoto} date{April 2019}

\begin{document}

\maketitle

\section{Introduction}

Commands effective at Preamble: ∖ usepackage ∖ title ∖ author date … etc. **2020 CONTRACT CONLINE WORKSHOP FOR INTERNATIONAL STUDENTS:** LEARNING SUPPORT DESK AT KU MAIN LIBRARY

## Place commands in right section

\documentclass{article} \usepackage[utf8]{inputenc}

\title{Advances in the Report Writing} author{Hayato Hashimoto} date{April 2019}

begin{document}

maketitle

\section{Introduction}

Commands effective main text ∖ maketitle ∖ section ∖ includegraphics … etc.

Command with no parameter

### newpage

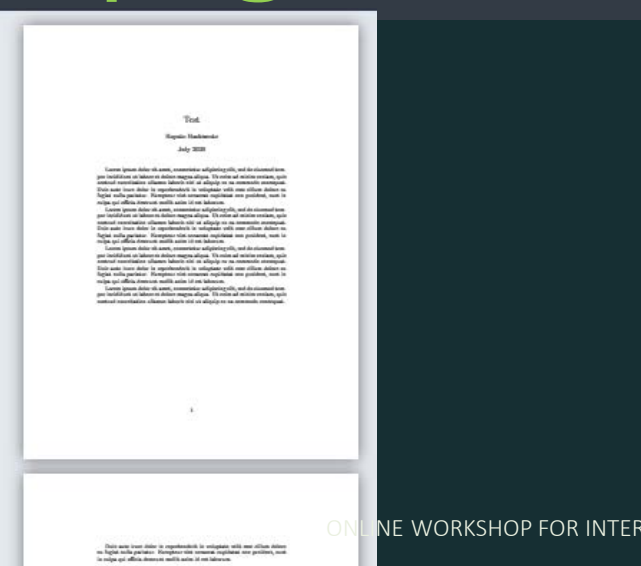

### Command with two parameters ∖rule**{**3cm**}{**1mm**}**

Lorem ipsum dolor sit amet, consectetur adipiscing elit, sed do eiusmod ter por incididunt ut labore et dolore magna aliqua. Ut enim ad minim veniam, qu nostrud exercitation ullamco laboris nisi ut aliquip ex ea commodo consequa Duis aute irure dolor in reprehenderit in voluptate velit esse cillum dolore fugiat nulla pariatur. Excepteur sint occaecat cupidatat non proident, sunt culpa qui officia deserunt mollit anim id est laborum.

Lorem ipsum dolor sit amet, consectetur adipiscing elit, sed do eiusmod ter por incididunt ut labore et dolore magna aliqua. Ut enim ad minim veniam, qu nostrud exercitation ullamco laboris nisi ut aliquip ex ea commodo consequa Duis aute irure dolor in reprehenderit in voluptate velit esse cillum dolore fugiat nulla pariatur. Excepteur sint occaecat cupidatat non proident, sunt culpa qui officia deserunt mollit anim id est laborum.

2020/11/11 ONLINE WORKSHOP FOR INTERNATIONAL STUDENTS: LEARNING SUPPORT DESKAL KOMAIN LIBRARY<br>por incididunt ut labore et dolore magna aliqua. Ut enim ad minim veniam, qu nostrud exercitation ullamco laboris nisi ut aliquip ex ea commodo consequa

1mm

Command with no parameter

newpage

Command with two parameters ∖rule**{**3cm**}{**1mm**}**

> 3cm et, consectetur adipiscing elit, sed do eiusmod ter lore magna aliqua. Ut enim ad minim veniam, qu nostrud exercita don ullamco laboris nisi ut aliquip ex ea commodo conseque Duis aute irure dolor in reprehenderit in voluptate velit esse cillum dolore fugiat nulla priatur. Excepteur sint occaecat cupidatat non proident, sunt culpa qui officia deserunt mollit anim id est laborum.

> Lorem ipsum dolor sit amet, consectetur adipiscing elit, sed do eiusmod ter por incididunt ut labore et dolore magna aliqua. Ut enim ad minim veniam, qu nostrud exercitation ullamco laboris nisi ut aliquip ex ea commodo consequa Duis aute irure dolor in reprehenderit in voluptate velit esse cillum dolore fugiat nulla pariatur. Excepteur sint occaecat cupidatat non proident, sunt culpa qui officia deserunt mollit anim id est laborum.

2020/11/11 ONLINE WORKSHOP FOR INTERNATIONAL STUDENTS: LEARNING SUPPORT DESKAT KOMAIN LIBRARY<br>por incididunt ut labore et dolore magna aliqua. Ut enim ad minim veniam, qu nostrud exercitation ullamco laboris nisi ut aliquip ex ea commodo consequa

Duis aute irure dolor in reprehenderi fugiat nulla pariatur. Excepteur sint culpa qui officia deserunt mollit anim

sample text

Lorem ipsum dolor sit amet, conseq por incididunt ut labore et dolore mag

∖begin, ∖end (environment) ∖**begin{**verbatim**}** sample text **DENDEL VERBAT AT AN AND AN AND FOR INTERNATIONAL STUDENTS: LEARNING SUPPORT DESK AT KU MAIN LIBRARY** 

culpa qui officia deserunt mollit anim id est laborum.

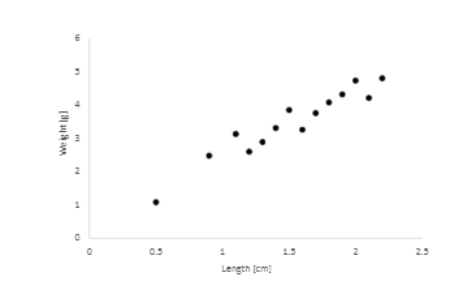

{test.png}

Lorem ipsum dolor sit amet, consectetur adipiscing elit, sed do eiusmod tempor incididunt ut labore et dolore magna aliqua. Ut enim ad minim veniam, quis nostrud exercitation ullamco laboris nisi ut aliquip ex ea commodo consequat.

Duis aute irure dolor in reprehenderit in voluptate velit esse cillum dolore eu<br>Command with an *option*<br>parameter ∖includegraphics **[**width**=**5cm**]**

Duis aute irure dolor in reprehenderi fugiat nulla pariatur. Excepteur sint ∖**begin{**verbatim**}**

sample text

∖**end{**verbatim**}** por incididunt ut labore et dolore mag

∖begin, ∖end (environment) ∖**begin{**verbatim**}** sample text **DENDEL VERBAT AT AN AND AN AND FOR INTERNATIONAL STUDENTS: LEARNING SUPPORT DESK AT KU MAIN LIBRARY** 

culpa qui officia deserunt mollit anim id est laborum. Lorem ipsum dolor sites amet, consectetur adipiscing elit, sed do eius mod tempor incididunt ut labore et dois re magna aliqua. Ut enim ad minim veniam, quis nostrud exercitation ull 5cm quip ex ea commodo consequat. Command with an option<br>parameter ∖includegraphics **[**width**=**5cm**]**  $\{t_{\text{trans}}\}_{\text{pre}}$ 

## Tips: Using Japanese keyboards

In  $\blacksquare$  Windows, some Japanese fonts confuse ∖ (backslash) with ¥ (yen) (for some historical reasons) On a Japanese keyboard, typing a ∖ key and a ¥ key will input the same \ (backslash) symbol. In ■ Mac, ¥ and \ are distinguished correctly. When using a Japanese keyboard, hit Option +¥to input a ∖symbol.

### Preamble commands

∖title{Comprehensive LaTeX guide} ∖author{Hayato Hashimoto} ∖date{April 1st, 2020} ∖usepackage{amsmath} ∖usepackage{graphicx} ∖usepackage[top=1cm]{geometry}

## Practice 2: Change titles and margins

∖title ∖author ∖date ∖usepackage[top=1cm,bottom=…]{geometry} keywords: top bottom right left cm mm  $in(=inch)$   $pt(=1/72.27$  inch) em (width of "M") ex (height of  $\mathfrak{g}(x)$ 

## Tips: document class

\documentclass{article} \usepackage[utf8]{inputenc}

\title{Advances in the Report Writing} author{Hayato Hashimoto} date{April 2019}

\begin{document}

\maketitle

\section{Introduction}

Some paper receiving institute requires authors to use their own document class

In such cases, .cls file will be provided by the institution: authors need to place the provided file in the folder containing your .tex file

# Headings

2020/11/11 WORKSHOP FOR INTERNATIONAL STUDENTS: LEARNING SUPPORT DESK AT KU MAIN

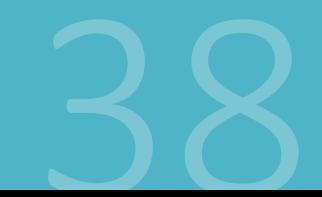

## **Headings**

These levels only appear in books or theses/dissertations: ∖part{Deep Neural Networks: Theory and Practice} ∖chapter{Parameter Tuning Theories & Heuristics}

Common headings: ∖section{Introduction} ∖subsection{Related Papers} ∖subsubsection{Optimization Theories} Naragraph{Bayesian Approaches }

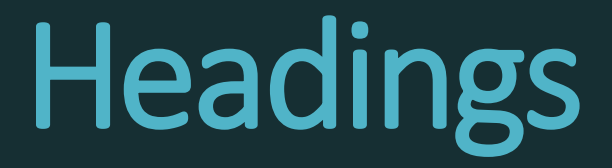

### Sections will be numbered automatically When section numbers are not needed, use command with a \*

### ∖section\*{Preface}

### Make a table of contents automatically

One command in the main text will generate table of contents in place:

∖tableofcontents

### Practice 3: Headings

Try using these commands: ∖section ∖subsection ∖subsubsection ∖paragraph

Try writing more than two sections and confirm that the section number increases

### Practice 3 solution

- 1 \documentclass[ja=standard,xelatex]{bxjsarticle
- \usepackage[utf8]{inputenc} 2
- 3 \pagestyle{headings}
- 4 \title{Advances in the Report Writing}
- $5 \cdot \ \begin{bmatrix} \text{document} \end{bmatrix}$
- 6 \section{Knuthによる開発}
- 7 \subsection{文芸的ブログラミングとは}
- $8 \cdot$  \subsubsection{web}
- $9 \cdot \text{baragnaph{web2c} web2c}$ はオリジナルのTeXの実装に用いられていたweb 言語を、一般に普及したブログラミング環境であるC 言語に変換するソフトウェアである。
- 10 v \section{コミュニティによる進化}
- $11 \cdot \text{Subsection{CTAN} \& (1)}$
- \end{document}  $12$
- $13$

1 Knuthによる開発

- Knuth による開発
- 1.1 文芸的プログラミングとは
- $1.1.1$  web

■web2c web2c はオリジナルの TeX の実装に用いられていた w 環境である C 言語に変換するソフトウェアである。

#### コミュニティによる進化

2.1  $CTAN \geq t$ 

2020/11/11<br>ONLINE WORKSHOP FOR INTERNATIONAL STUDENTS: LEARNING SUPPORT **I IBRARY** 

### Tip: Showing section title on each pages

### The following command in the preamble ∖pagestyle{headings} will show section titles at the top of the each pages

# Writing math formulas

## Two types of math formulas

The total energy  $K$  of body of mass  $m$  moving with speed  $\overline{v}$  is defined to be:

$$
K=\frac{1}{2}mv^2.
$$

#### Inline math formulas, embedded in the text Displayed math formulas, in a separate line 2020/11/11 ONLINE WORKSHOP FOR INTERNATIONAL STUDENTS: LEARNING SUPPORT DESK AT KU MAIN LIBRARY

### Math formulas

Inline math formulas are marked by surrounding **\$ \$** *Kinetic Energy \$ K \$ is …* Displayed math formulas are marked by surrounding ∖**[** ∖**]** *is defined to be:*  $| [ K = \{ frac{1}{2} \} m v^2$  .  $]$ 

## Math mode commands

**Fractions** ∖**frac**{x}{y} {x ∖**over** y} **Greek letters** ∖alpha ∖beta ∖gamma … ∖pi … ∖omega **Exponents and subscripts** K=mv**^**2 e**^**{-∖lambda t} m**\_**{i,j}

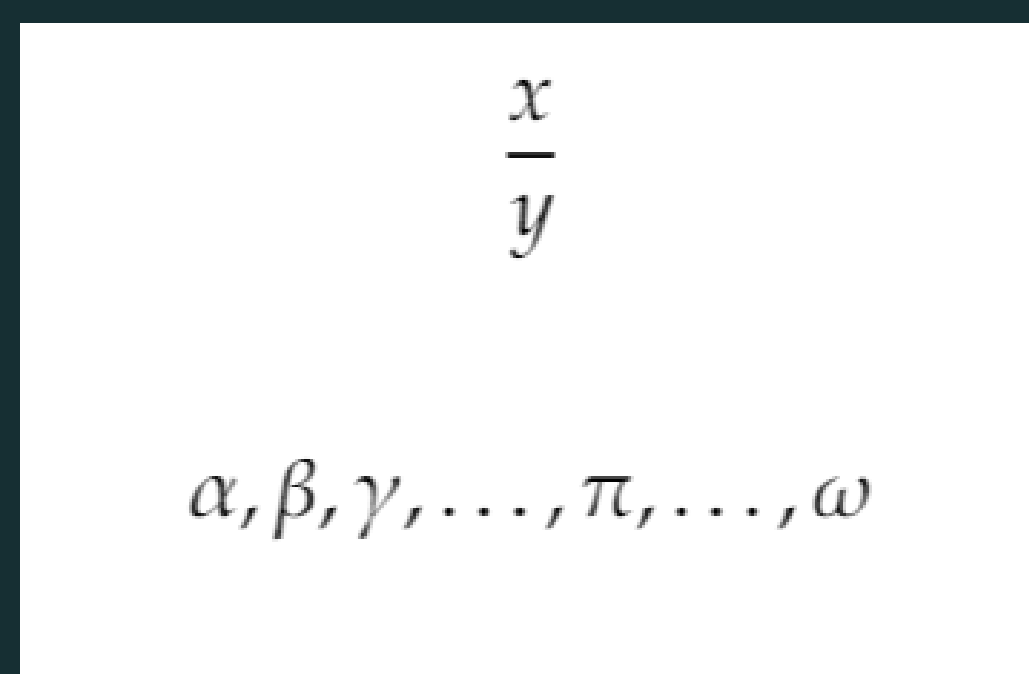

$$
K = mv^2 \qquad e^{-\lambda t} \qquad m_{i,j}
$$

### Math formula extending multiple lines

Use align environment from amsmath package … ∖usepackage{amsmath} … ∖begin{document} … ∖begin{**align**} z & = & x^2 – y^2 ∖nonumber ∖∖  $\& = \& (x + y) (x - y)$ ∖end{**align**} & *to align,* ∖∖ *to break lines* 

### Practice 4: Describe the solution of the quadratic equation

Solutions of a quadratic equation  $ax^2 + bx + c = 0$  ( $x \neq 0$ ) are given by:

$$
x = \frac{-b \pm \sqrt{b^2 - 4ac}}{2a}
$$

√ (**sq**uare **r**oo**t**) ∖sqrt{} ± (**p**lus **m**inus) ∖pm ≠ (**n**ot **eq**ual) ∖neq

2020/11/11 ONLINE WORKSHOP FOR INTERNATIONAL STUDENTS: LEARNING SUPPORT DESK AT KU MAIN LIBRARY

### Practice 4 solution

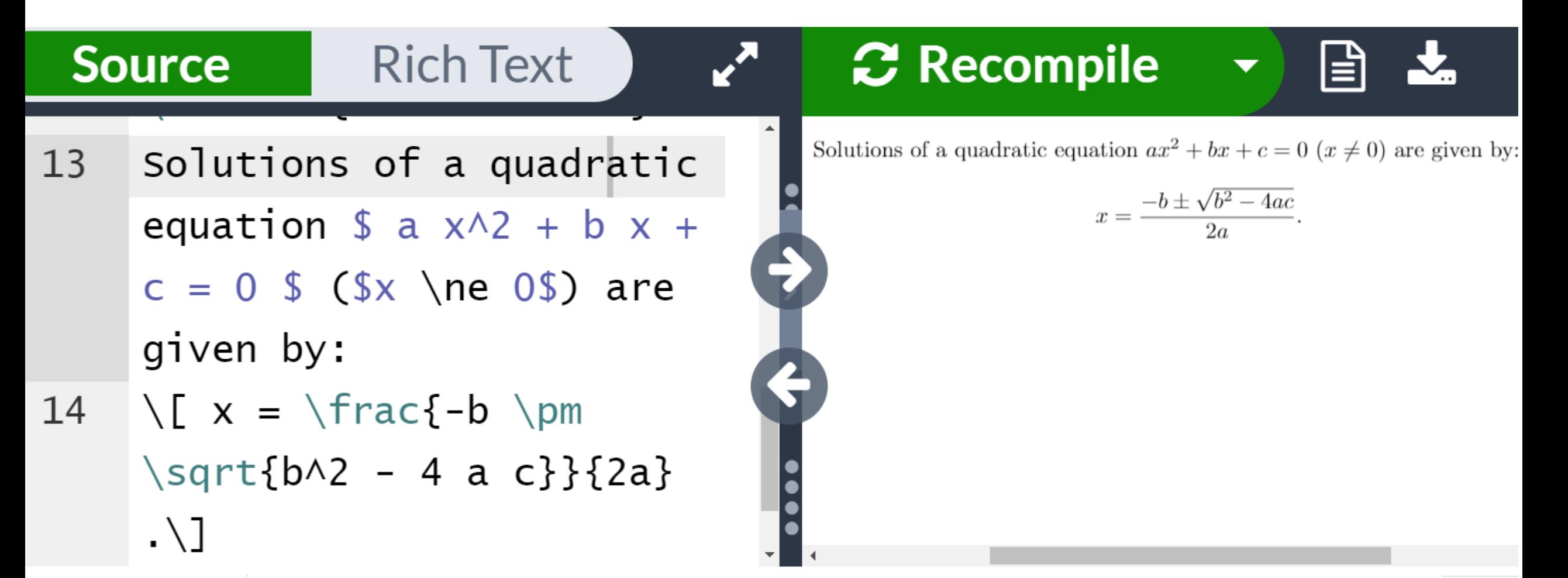

# Figures

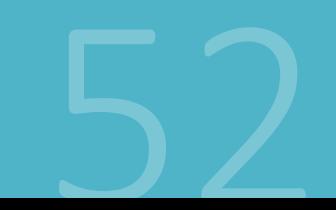

## Include figures in the document

1. Prepare a photo file in JPEG format or a graph file in PDF or PNG format. (PDF is recommended when your graphing software supports saving charts in PDF)

2. Upload to Overleaf

### 3. Insert into your LaTeX document

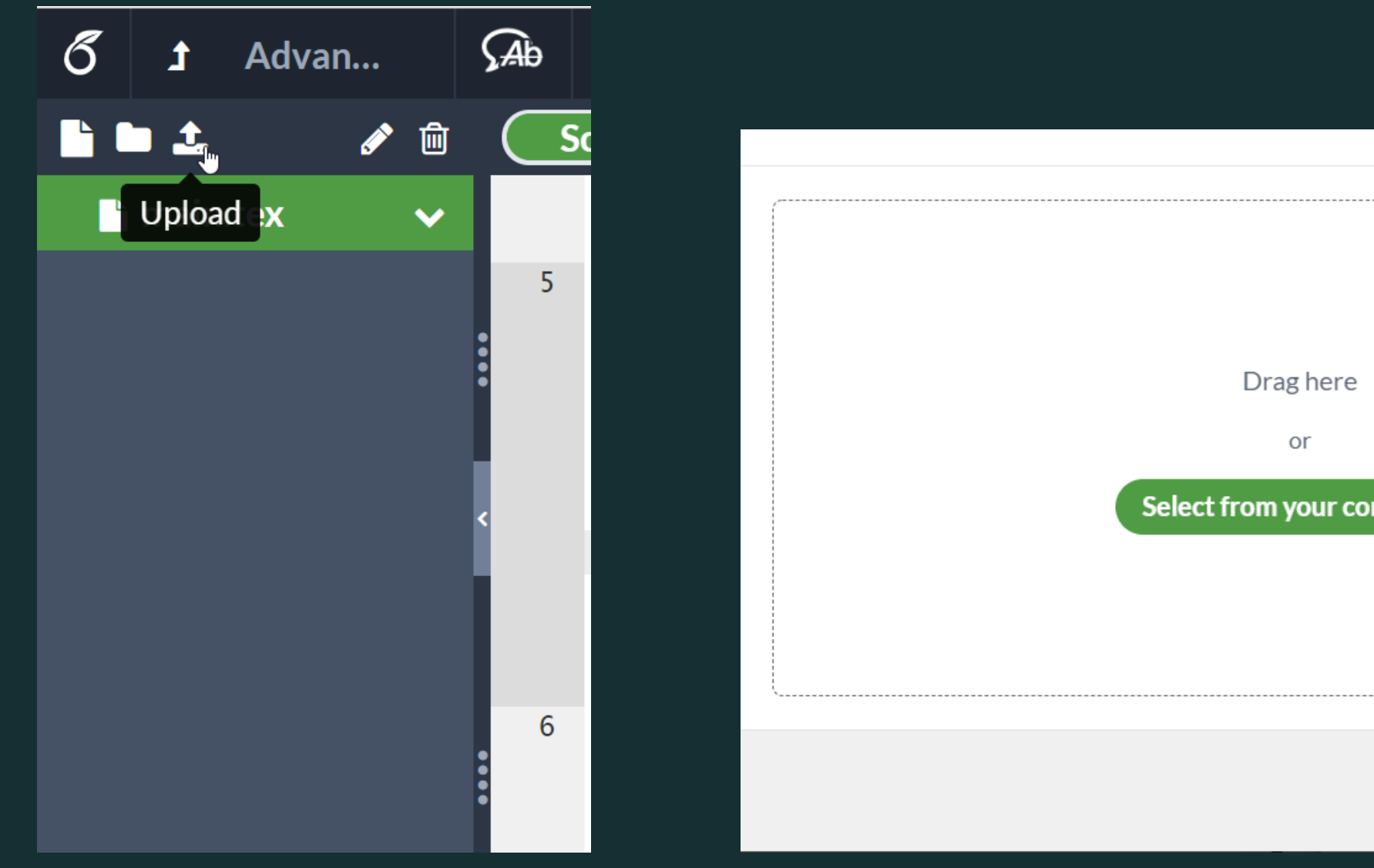

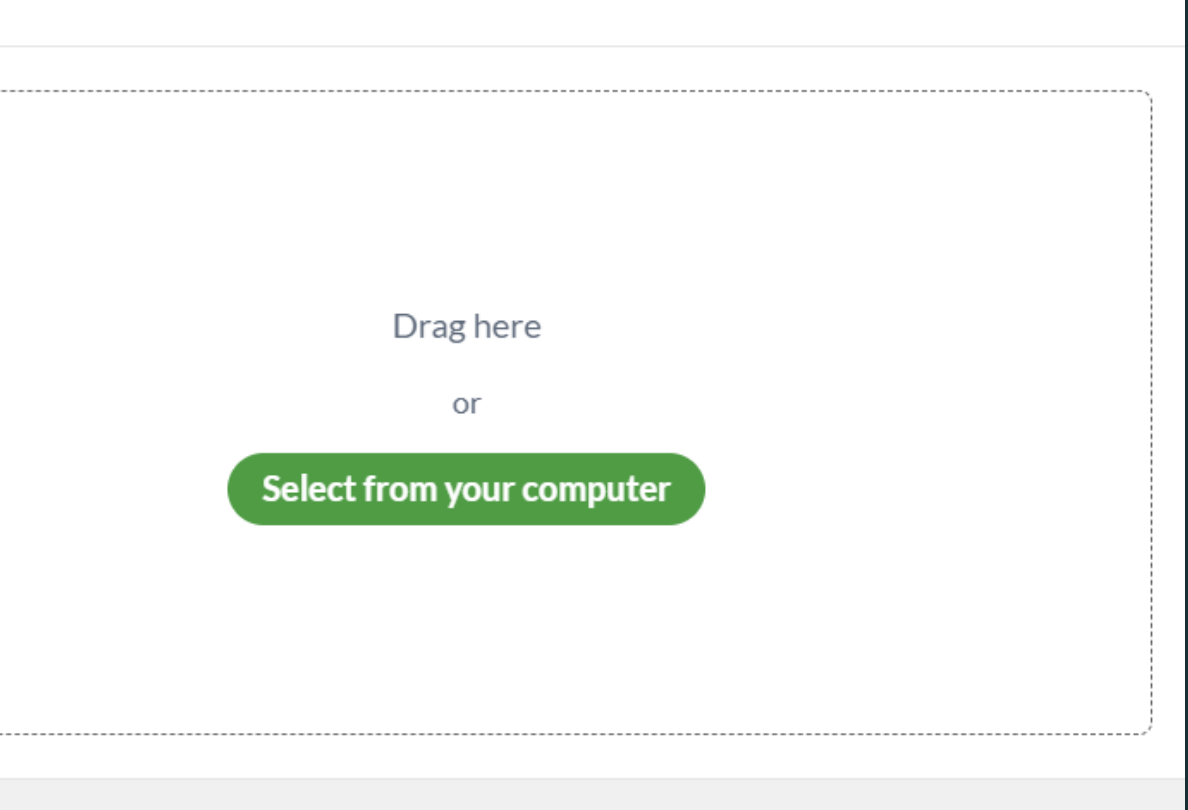

**Cancel** 

## Inserting figures

∖usepackage{graphicx}

… ∖begin{**figure**}[tp] ∖centering ∖**includegraphics**[width=0.5∖hsize] {*myfigure.png*} <sup>∖</sup>caption{ *the desctiption of the figure* } ∖label {*label for later reference* } NEN**dEFigure**<br>2020/11/11

### Practice 5: Insert Figure

### Reproduce the following figure

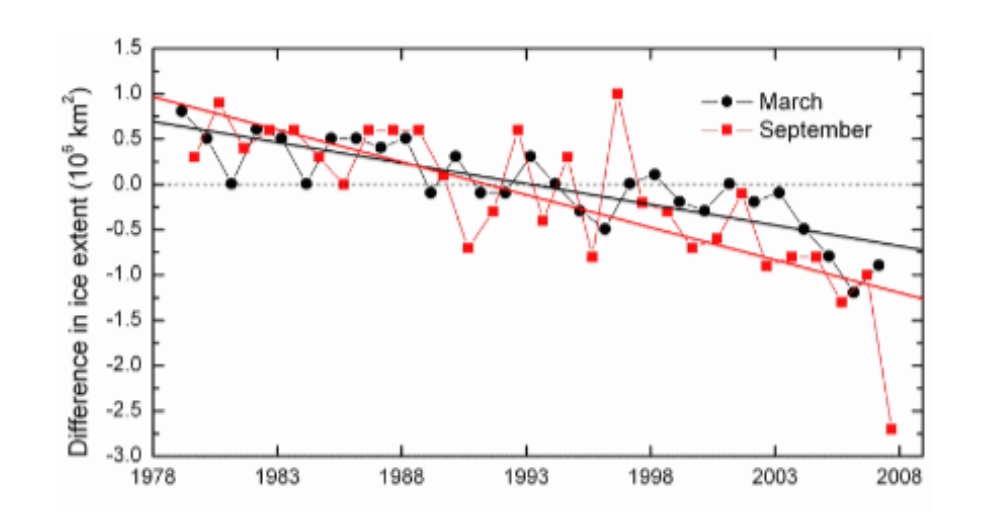

Figure 1: Ice extent changes observed in the Arctic.

#### Method 1

We examined satellite image of the Arctic Ocean and the percentage of area covered by ice is obtained by the standard procedure.

#### (Source of the image: NOAA)

### Practice 5 solution

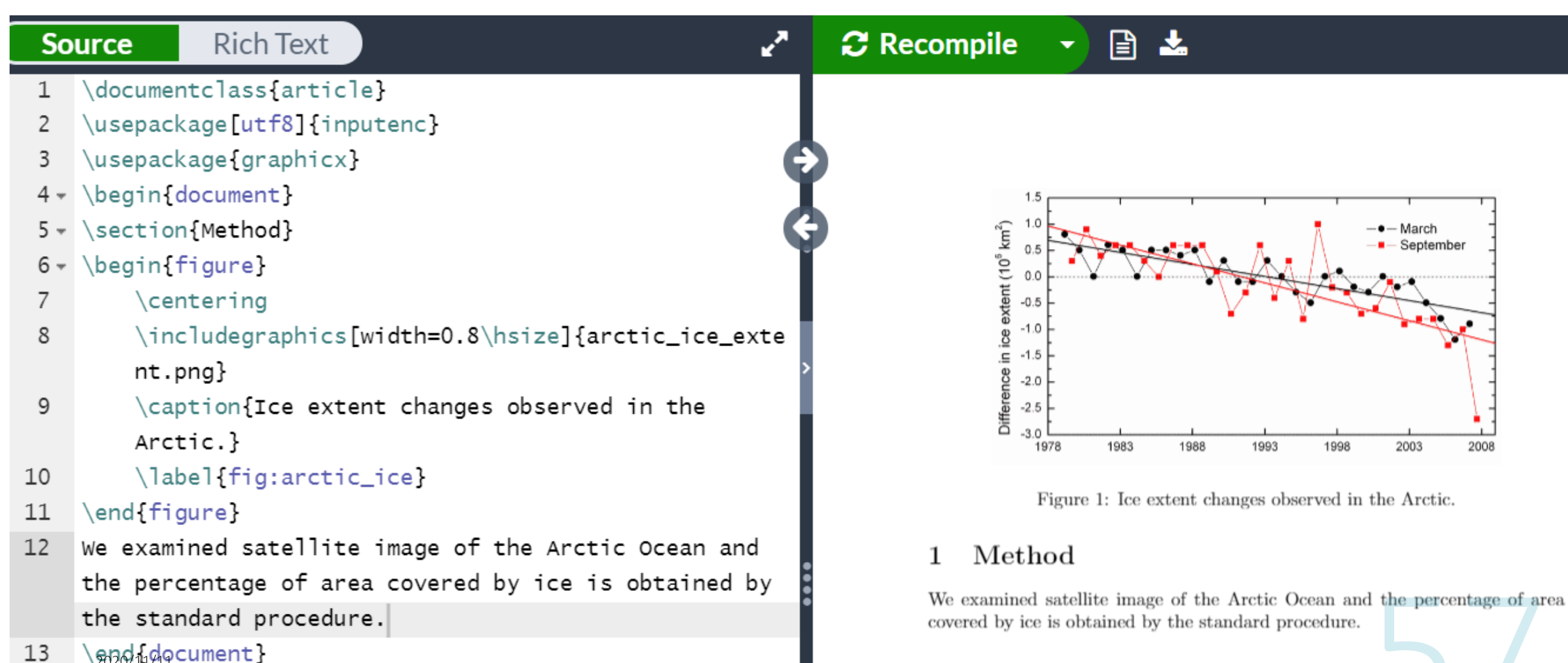

RINTERNATIONAL STUDENTS: LEARNING SUPPORT DESK AT KU MAIN **LIBRARY** 

## Tip: floats

- •Overleaf editor *inserts a template* by typing ∖begin{**figure**}
- •*Bare* ∖includegraphics insert the image *inline*
- •Boxes like figure environment are called *floats*
- •Use [tbp] options to put *floats* in **t**op/**b**ottom of the page, or in a dedicated **p**age
- •Too many *floats* per page may result in an unexpected layout.

## Tip: figure referring label

### •Define a *label for reference* ∖caption{*…*} ∖label{*fig:a*}

### • Use the *command for referencing the label* to insert figure numbers Figure ∖label{*fig:a*} ⇒ Figure **1**

Tables

 $\frac{1}{2}$   $\frac{1}{2}$   $\frac{1}{2}$   $\frac{1}{2}$   $\frac{1}{2}$   $\frac{1}{2}$   $\frac{1}{2}$   $\frac{1}{2}$  for international students: Learning support desk at ku main

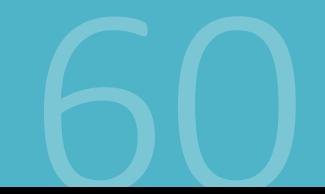

### Insert a table

```
∖begin{table}
∖centering
∖begin{tabular}{|c|c|r|}
A1 & B1 & C1 ∖∖ ∖hline
A2 & B2 & C2 ∖∖ ∖hline
∖end{tabular}
∖caption{ description of the table }
∖end{table}
```
### Practice 6: Create Tables

Reproduce the following table

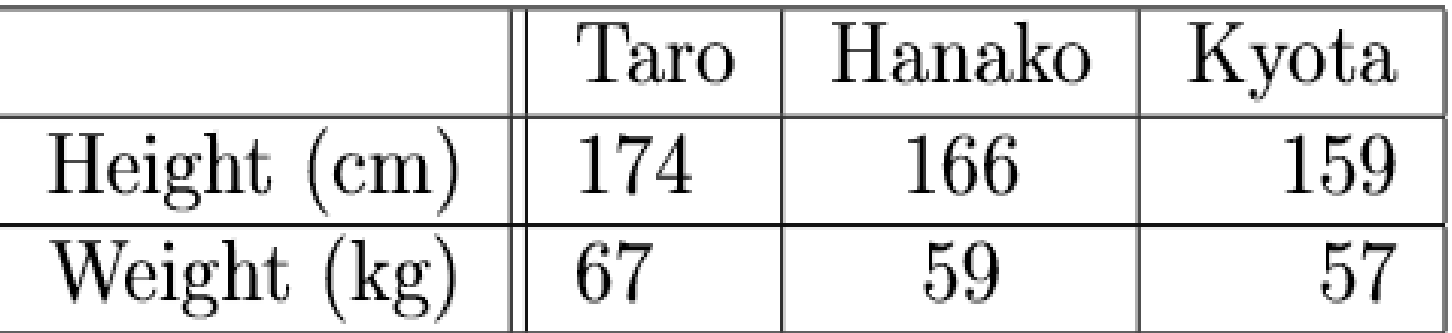

Table 1: The height and weight of my family members

### Practice 6 solution

¥begin{table}[h]

¥begin{tabular}{|c||l|c|r|} ¥hline

& Taro & Hanako & Kyota ¥¥ ¥hline

Height (cm) & 174 & 166 & 159 ¥¥ ¥hline

Weight (kg) & 67 & 59 & 57 ¥¥ ¥hline

¥end{tabular}

¥caption{The height and weight of my family members}

¥end{table}

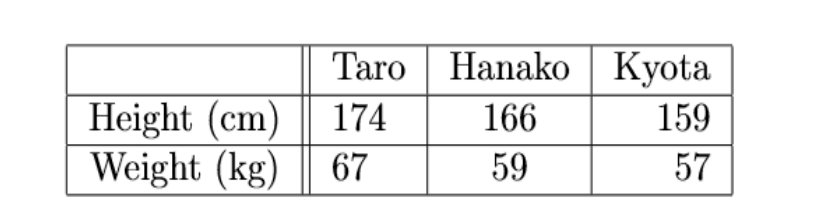

Table 1: The height and weight of my family members

## Tip: making tables easily

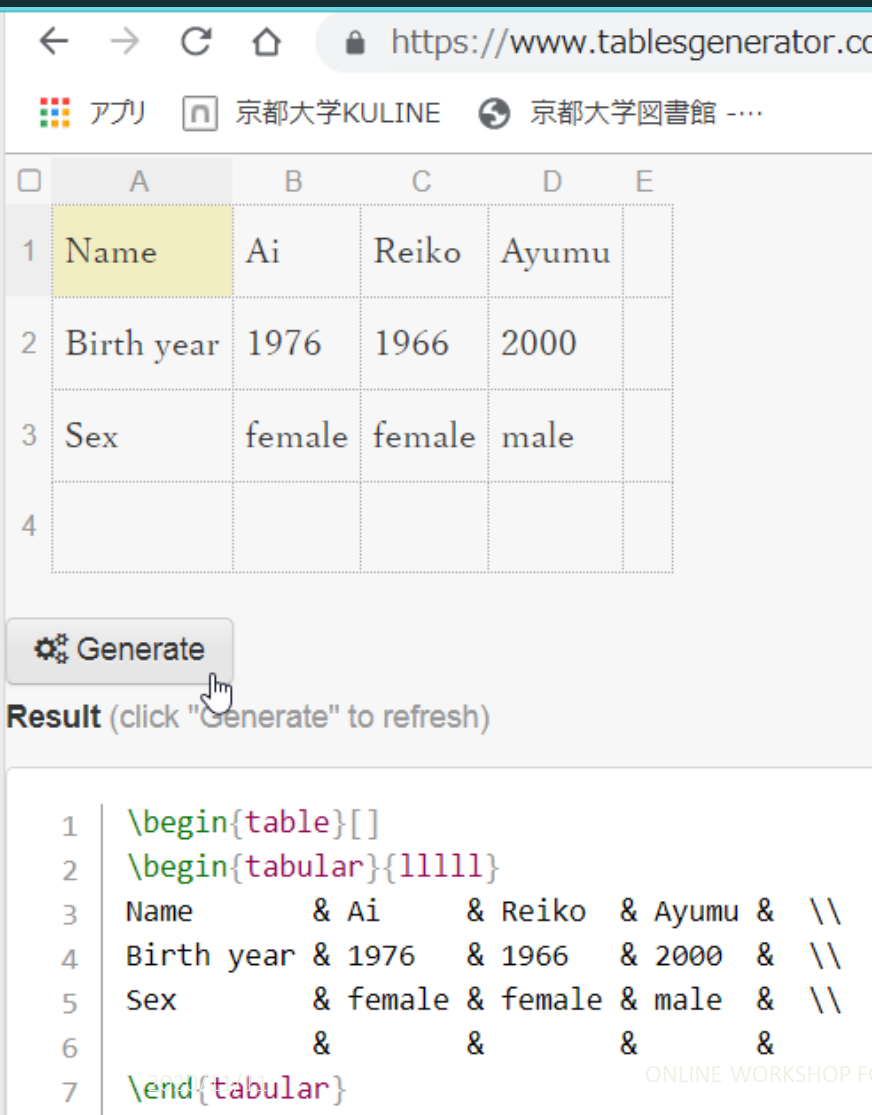

\end{table

You can use a web app to generate latex commands (*LaTeX Table Generator*) Copy from Excel (or whatever spreadsheet app) and paste to the ex & female & female & male & \\<br>end(tablilar)<br>end(tablilar)

 $64$ 

### Learning material of LaTeX: Starting Point

### **Wikibooks for LaTeX**

is a concise guide for beginners

### **Overleaf help pages** covers basic common pit holes for a beginner

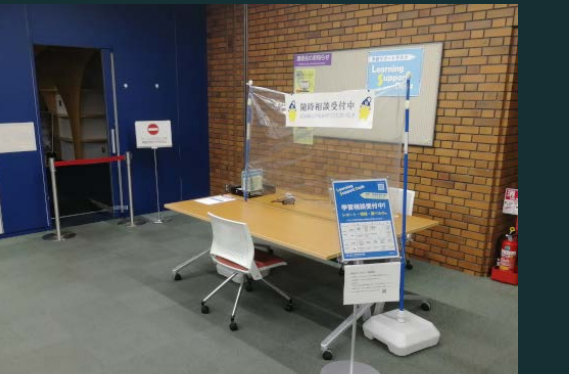

**Don't forget that you can seek help to Learning Support Desk**

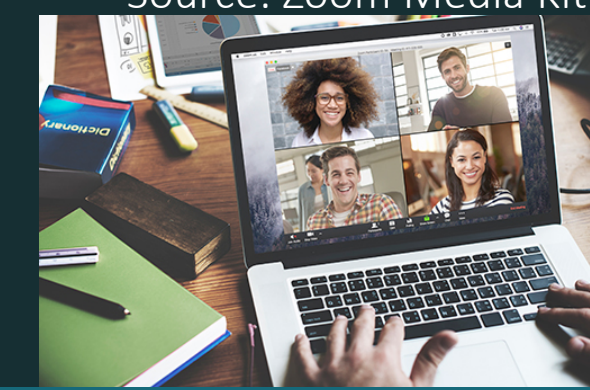

No reservation needed Meet us at Main Lib. 1F

Meet Online by Zoom: book a timeslot in advance: ONLINE WORKSHOP FOR INTERNATIONAL STUDENTS: LEARNING SUPPORT DESK AT KU MAIN LIBRARY